# Focus on Learning

# **My Upcoming Schedule:**

- Monday, Nov 14: 8am 4:30pm in Park Rapids
- Tuesday, Nov 15: 8am 4:30pm in Park Rapids
- Wednesday, Nov 16: 2 5:30pm in Nevis (Blogging class at 3:30)
- Thursday, Nov 17: noon 6:00pm in Park Rapids

Please feel free to contact me at any time via my cell phone (320-241-6150), my home email (lconzemius@gmail.com) or my Park Rapids email (lconzemius@parkrapids.k12.mn.us).

# **Scheduled Classes:**

There is a two-hour technology class scheduled in Nevis on Wednesday, Nov 16, on Blogging. All of you are welcome to attend any of these classes. Please email me to let me know if you'll be joining us. Thanks!

# **Google Tip – Incognito Mode:**

Google Chrome has a great little feature called Incognito Mode that allows you to open a "clean" window that is not automatically logged into anything. It doesn't save the history or cookies in this mode, and it will remove this login information so it won't appear again. Why would you want to go incognito?

- Logging into a shared computer? Do it in an incognito window and your information will not be saved on that computer. No reason to worry about remembering to log out.
- Student Presentations: If you're having students use your computer to share something, and they have to log in, having each open an incognito window, log in, and present from that will remove all of their information when done.
- Unbiased searching: We all know that Google keeps track of what we're doing, and that data affects the results of our searches. Want to eliminate that bias? Us incognito mode!
- Travel deals: If you're searching multiple sites for the best deals, incognito mode will protect your identity, and hopefully provide better results.

### **Apple Teacher Program:**

Apple has created a new Apple Teacher Program with badging for both iPad and Mac. Many of you have mastered using your iPad effectively in your classroom, and this is a great way to show that you have! Go to: https://appleteacher.apple.com and log in with your apple ID. Select any resource to get started. There are study materials if you need them, so take a look at the reviews and pass the corresponding quiz to earn your badge. There is no charge, and you'll have the title of Apple Teacher to add to your name!

#### **Nearpod:**

Nearpod has added some amazing virtual field trips to their lessons, which allow you to control the devices in your classroom. This is a powerful tool! I'd love to show you more! Let me know if you're interested in taking a look!

# Laurie Conzemius | 320-241-6150 | Iconzemius@gmail.com | Nov 14, 2016

# **Blogging in the Classroom**

What does classroom blogging look like? Each teacher needs to consider this for his/her own classroom. A blog may be main content, shared regularly, designed for parents, students or both. Or a blog may be main content written by the teacher, gradually allowing and encouraging students to comment. As commenting skills grow, students may eventually get to write and publish their own articles in the class blog, or even create individual blogs on their own.

Blogs may be…newsletters, assignments, discussion areas, showcases for student work, plans for upcoming events, reviews of books, curriculum notes, classroom websites, links to online activities, links to student digital work, digital portfolios, science journals, reading logs, or anything you imagine!

**Example Blogs:**

- 1. **1A/B @ Willunga Primary** Kindergarten
- 2. **Little Champs** Kindergarten / Grade 1
- 3. **Ms Cassidy's Classroom blog** Grade 2 (links to student blogs in sidebar)
- 4. **Digital Voices** Grade 3
- 5. **Miss Jordan's Class @ Barwon Heads Primary School** Grade 4
- 6. **Technie Kids** Grade 5
- 7. **Blogs-by-the-sea** Grade 6
- 8. **Krebs' Class Blogs** Grade 7/8
- 9. **English 10** High school
- 10. **Mr Ross's Science Class** High School
- 11. **NCS Chemistry and Physics** High School
- 12. **The Edublogger class blog list** includes Maths, Science, English, History, LOTE, EFL /ESL, Library, School news blogs and more!
- 13. **CoolCat Teacher Blog** for teachers
- 14. **PRHS Daily Announcements** staff & students

Classroom blogging creates a gathering place to chat about your activities or ideas outside of class. You can capture snapshots of the school year through various forms of media, including videos, images, podcasts, and more. It allows a free flow and sharing of information that's relevant to students and their interests.

#### **Free sites for building blogs:**

- Edublogger: http://www.theedublogger.com/
- Google Blogger: https://www.blogger.com/home
- PR School Website
- Weebly: https://education.weebly.com/
- Kidblog: http://kidblog.org/home/

**Additional guidelines for classroom blogs:** Set up clear rules for the use of your classroom blog! Here are a few suggestions:

- Only identify student work by first names. All comments should have first names only.
- Set your settings to require approval for all comments submitted before they are included on the blog.
- Require appropriate writing in complete sentences. This can be adjusted by grade level readiness.
- Set blog settings to only allow the teacher to have access to post things on the blog.
- Model the type of posting and commenting that you expect from parents and students.

## **Fall Technology Sessions 2016: PARK RAPIDS SCHOOLS All sessions held in Century Elementary Computer Lab (unless otherwise noted)**

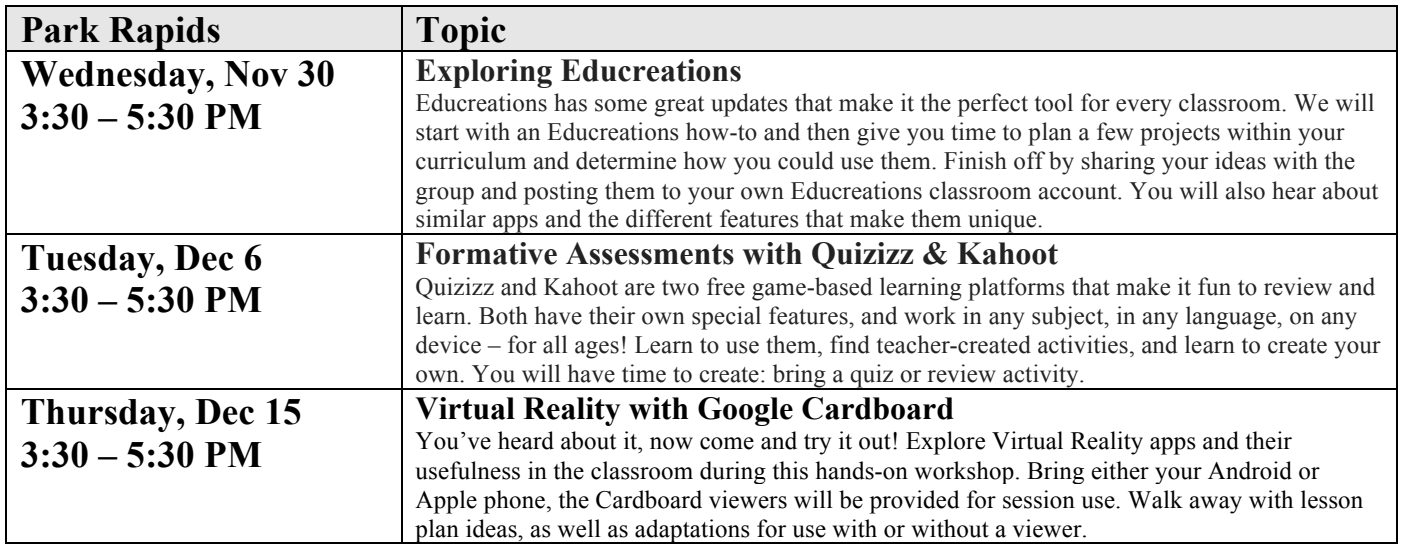